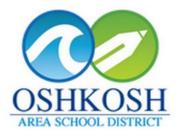

## Instructional Technology Integration

Supporting Learning without Limits

## Chromebook Resources

## **Chromebook Troubleshooting Resources**

| Connecting<br>Chromebook to the Wifi<br>(OASD-District) - Video<br>1:29                                                             | Sometimes the CB<br>will struggle to<br>connect to the wifi.<br>There are a few<br>things that can be<br>done to troubleshoot<br>this.<br>Always start with<br>restarting the CB<br>Make sure it is the<br>student who<br>connects to the wifi | Image: Developer of the between the signs in to your Chromebook   Person connect to the between the signs in to your Chromebook   Select a retiroux   Your may also alay   Your may also alay   Your may also alay   Your may also alay   Your may also alay   Your may also alay   Your may also alay   Your may also alay   Your may also alay   Your may also alay   Your may also alay   Your may also alay     Your may also alay     Your may also alay |
|----------------------------------------------------------------------------------------------------|----------------------------------------------------------------------------------------------------|----------------------------------------------------------------------------------------------------|
| Force a Chrome<br>Update<br><b>Chrome://help</b>                                                                                    | Many times kids<br>don't shut down<br>entirely. Forcing an<br>update may help<br>thing run smoothly.<br>Have kids shut down<br>each time they put<br>the CB away.                                                                              | ● ● ● ✓ Integra × C educte ×<br>← → C ☆ ③ chrome://help                                                                                                    |
| <u>Clearing your</u><br><u>Cache/Browsing</u><br><u>History - Video</u> - 0:60<br>Keyboard shortcut:<br><b>Shift+ctrl+backspace</b> | Clearing the<br>Cache/Browsing<br>History is a great<br>way to speed things<br>up on the CB.<br>Your browser tends<br>to hold onto                                                                                                    | hool Di X 14 Oshkosh Area School Di X 2                                                                                                    |
| Type in URL bar:<br>chrome://history<br>Clear history from the<br>beginning of time<br>Always restart the CB<br>after this process  | information, and over<br>time it could cause<br>problems with<br>logging in or bringing<br>up websites. It's<br>always a good idea<br>to clear out the<br>cache, or browser                                                                    | <image/>                                                                                                    |

|                                                                                                    | history, and clear<br>cookies on a regular<br>basis.                                                                                                    |                                                                                                    |                                                                                                    |             |
|----------------------------------------------------------------------------------------------------|----------------------------------------------------------------------------------------------------|----------------------------------------------------------------------------------------------------|----------------------------------------------------------------------------------------------------|-------------|
| Slow CB Functions? -<br>Keyboard Shortcut to<br>see what is running on<br>your Chromebook:                                                     | This handy little tool<br>really shows why a<br>CB may not be<br>running smoothly.                                                                                                    | Task Manager - Google Chrome                                                                                                    | C di Cher Danne Charterne, a se i                                                                                                    | _           |
|                                                                                                    |                                                                                                    | Task Memory                                                                                                    | CPU Network                                                                                                    | Process ID  |
| search + esc                                                                                                    | As students visit                                                                                                    | • <b>©</b> Browse 287,260K                                                                                                    | 46.0 0                                                                                                    | 1409        |
|                                                                                                    | gaming, social, or                                                                                                    | <ul> <li>Rev GPU Pr</li> <li>28,616K</li> </ul>                                                                                                    | 7.0 0                                                                                                    | 1599        |
|                                                                                                    | even research sites,                                                                                                    |                                                                                                    | 0.0 0                                                                                                    | 3808        |
|                                                                                                    | rouge extensions<br>can get added to the<br>browser.                                                                                                    | Subfrar 33,160K<br>Subfrar<br>Subfrar                                                                                                    | 0.0 0                                                                                                    | 3828        |
|                                                                                                    |                                                                                                    | • 🏚 Tab: Se 17,916K                                                                                                    | 0.0 0                                                                                                    | 8756        |
|                                                                                                    | Deleting or shutting                                                                                                    | • 📃 App: QL 182,740K                                                                                                    | 0.0 0                                                                                                    | 8812        |
|                                                                                                    | them down from this area is not                                                                                                    | • E App: St 299,092K                                                                                                    | 17.2 0                                                                                                    | 8871        |
|                                                                                                    | recommended. See<br>Cleaning up Spam<br>Extensions below.                                                                                                    | <b>G</b> Tab: with <b>AA 222</b> K                                                                                                    |                                                                                                    | End process |
| Cleaning up Spam<br>Extensions - 60 Sec<br>Video<br>Type in the URL bar:<br>chrome://extensions<br>Always restart the CB<br>after this process | Some extensions are<br>necessary for the<br>function of the CB.<br>Some are<br>automatically put<br>their by the district.<br>Span extensions are<br>usually pretty<br>obvious to spot by<br>their unusual name<br>or look.<br>Delete extensions<br>that are not needed,<br>or are suspiciously<br>causing CB<br>problems.<br>Extensions can be re<br>added if accidentally<br>deleted. | dear browsing Nate:         X           rdit         >         Softball         Blogs         0 + 10 to 11           pe options         Replace image -         -         -         -         -         -         10 to 11           28.516K         7.0         0         3289         -         -         -         -         -         -         -         -         -         -         -         -         -         -         -         -         -         -         -         -         -         -         -         -         -         -         -         -         -         -         -         -         -         -         -         -         -         -         -         -         -         -         -         -         -         -         -         -         -         -         -         -         -         -         -         -         -         -         -         -         -         -         -         -         -         -         -         -         -         -         -         -         -         -         -         -         -         -         -         - <t< th=""><th>Downloads       Bookmarks       Zoom     -     100%       Print     Cast       Find       VMS     More tools       Edit     Cut       Settings       Help</th><th></th></t<> | Downloads       Bookmarks       Zoom     -     100%       Print     Cast       Find       VMS     More tools       Edit     Cut       Settings       Help |             |
| Installing an AdBlocker<br>Extension                                                                                                    |                                                                                                    |                                                                                                    |                                                                                                    |             |
| Chrome Web Store                                                                                                    |                                                                                                    |                                                                                                    |                                                                                                    |             |

| Change Your Student<br>Password<br>Student Instructions for<br>Changing a Password<br>Forgot your Password?<br>Teacher Instructions for<br>Students who have<br>forgotten their<br>password<br>Video Instructions<br>1:15<br>Link to Omni ID<br>Always restart the CB<br>after this process | 5th grade students<br>will eventually<br>change their<br>password to<br>something personal<br>besides their own<br>student ID.<br>Be sure the student<br>has gone through<br>training before<br>changing passwords.<br>Students should<br>understand the<br>importance of a<br>strong password as<br>a 21st century skill. | Citck up ut ut up to access that it         Image: Image:                                               |  |
|----------------------------------------------------------------------------------------------------|----------------------------------------------------------------------------------------------------|----------------------------------------------------------------------------------------------------|--|
| <u>Google Drive Offline</u><br><u>Access - 60 sec Video</u> -<br>1:32                                                                                                    |                                                                                                    | Instructional Technology Integration<br>Geogle Driven Offline                                                                                                    |  |
| Middle School Only<br>*This is NOT available<br>at all schools.<br><u>Go to Pawprints</u><br><u>Pawprints - Video</u><br>1:31                                                                                                    | Please fill out this<br>form if you are a<br>middle school<br>student who needs<br>assistance with your<br>OASD-issued HP<br>Chromebook.<br>Providing as much<br>information as<br>possible will allow a                                                                                                    | Coshkosh Area School District     Supporting 6-8 Student Technology      Proventing      Proventing |  |
| <u>Troubleshooting Guide</u><br><u>- Doc</u>                                                                                                    | faster resolution to<br>the issue that is<br>occurring.<br>Be sure to follow the<br>troubleshooting<br>guide prior to                                                                                                    | What is your homeroom teacher's name? *     What is your homeroom classroom number?     This is not required question, but it will help you receive support faster.     Description of issue: *                                                                                                    |  |

|                                                                                                    | submitting a<br>Pawprint. Many<br>times the problem<br>may be resolved.                                                     |                                   |
|----------------------------------------------------------------------------------------------------|----------------------------------------------------------------------------------------------------|-----------------------------------|
| Student/Teacher Chromebook Learning Resource                                                                                                    |                                                                                                    |                                   |
| <u>Chromebook Launch</u><br><u>Keyboard Poster</u>                                                                                                    | Print this poster to<br>keep near you for a<br>list of the most used<br>keyboard shortcuts<br>for Chromebook<br>efficiency. | <section-header></section-header> |
| Keyboard Shortcuts         ctrl + alt + ?         Image: second second se | List of Important<br>Keyboard Shortcuts<br>for Chromebooks<br>with Animations and<br>Explanations.                          |                                   |
| Trackpad and Hotkey<br>Basics -<br><u>Google Help</u><br><u>Video Resource</u> -video<br><u>Trackpad Basics</u><br><u>-OASD</u> - 3:46                                                                                                    |                                                                                                    |                                   |

| Screenshots - video<br>2:18<br>Screenshot - Ctrl +<br>overlook key<br>Partial screenshot -<br>shift + ctrl + overlook<br>key | Screenshots are<br>jpeg pictures that will<br>be stored in your<br>downloads file.          | $\begin{array}{c ccccccccccccccccccccccccccccccccccc$                                                                                                    |  |  |
|----------------------------------------------------------------------------------------------------|---------------------------------------------------------------------------------------------|----------------------------------------------------------------------------------------------------|--|--|
| Chrome Management Resources and Videos                                                                                       |                                                                                             |                                                                                                    |  |  |
| Creating and Editing<br>Bookmarks - Video<br>3:32                                                                            |                                                                                             | Mittact (1):       Reverses Nonchetan (1):       Reperture Andread (2):       Reverses Nonchetan (1):       Reverses Nonchetan (1): <td< td=""></td<> |  |  |
| Organizing and<br>Navigating Google<br>Drive - Video 1:06                                                                    |                                                                                             | CONNENT Drive C. Barch Drive     No Ny Drive > School Merrill Mode ~     My Drive > School Merrill Mode ~     My Drive > School Merrill Mode ~     My Drive > School Merrill Mode ~     My Drive > School Merrill Mode ~     My Drive > School Merrill Mode ~     My Drive > School Merrill Mode ~     My Drive > School Merrill Mode ~     My My Drive > School Merrill Mode ~     My My Drive > School Merrill Mode ~     My My Drive > School Merrill Mode ~     My My Drive > School Merrill Mode ~     My Mrive > School Merrill Mode ~     My Mrive > School Merrill Mode ~     My Mrive > School Merrill Mode ~     My Mrive > School Merrill Mode ~     My Mrive > School Merrill Mode ~     My Mrive > School Merrill Mode ~     My Mrive > School Merrill Mode ~     My Mrive > School Merrill Mode ~     My Mrive > School Merrill Mode ~     My Mrive > School Merrill Mode ~     My Mrive > School Merrill Mode ~     My Mrive > School Merrill Mode ~     My Brive > School Merrill Mode ~     My Brive > School Merrill Mode ~     My Brive > School Merrill Mode ~     My Brive > School Merrill Mode ~     School Merrill Mode ~     My Brive > School Merrill Mithool Convestill     My Brive > School Mer                                                                                                    |  |  |
| Adding Events to<br>Google Calendar -<br>Video (7:12 min)                                                                    | Practice moving from<br>a paper<br>planner/agenda to<br>adding events on<br>Google Calendar | Using Google Calendar                                                                                                    |  |  |

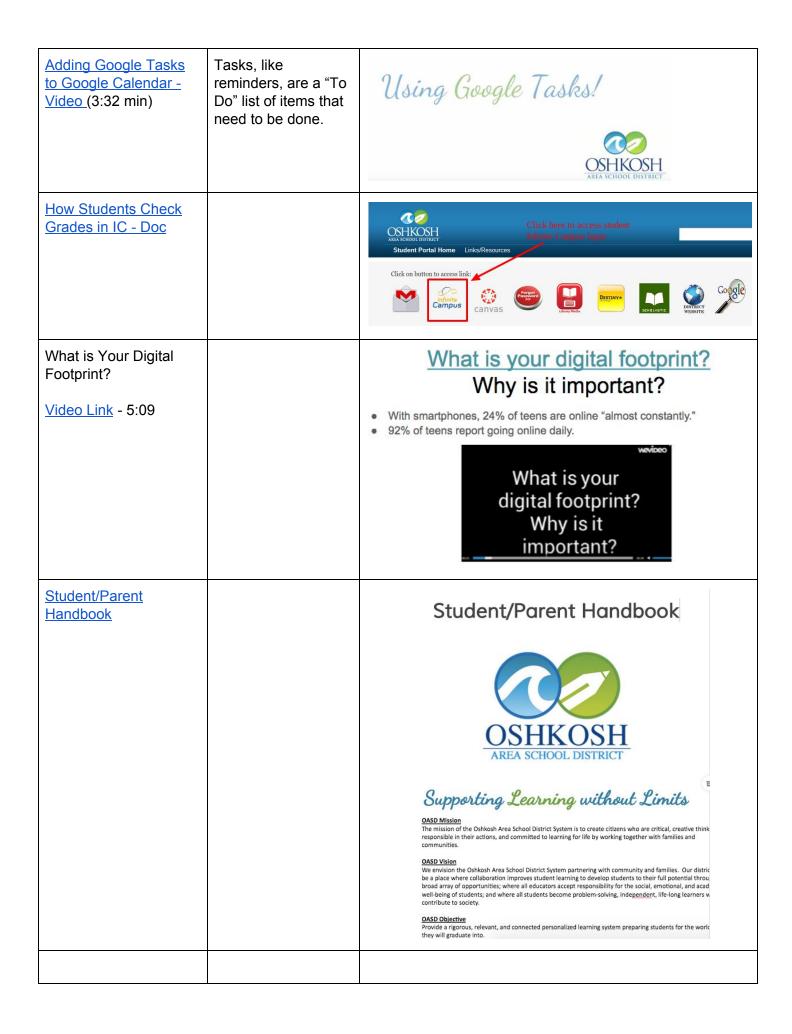